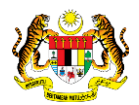

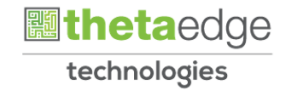

# SISTEM PERAKAUNAN AKRUAN KERAJAAN NEGERI (iSPEKS)

# USER MANUAL

# Laporan Force Completion (Pengurusan Kontrak)

Untuk

# JABATAN AKAUNTAN NEGARA MALAYSIA

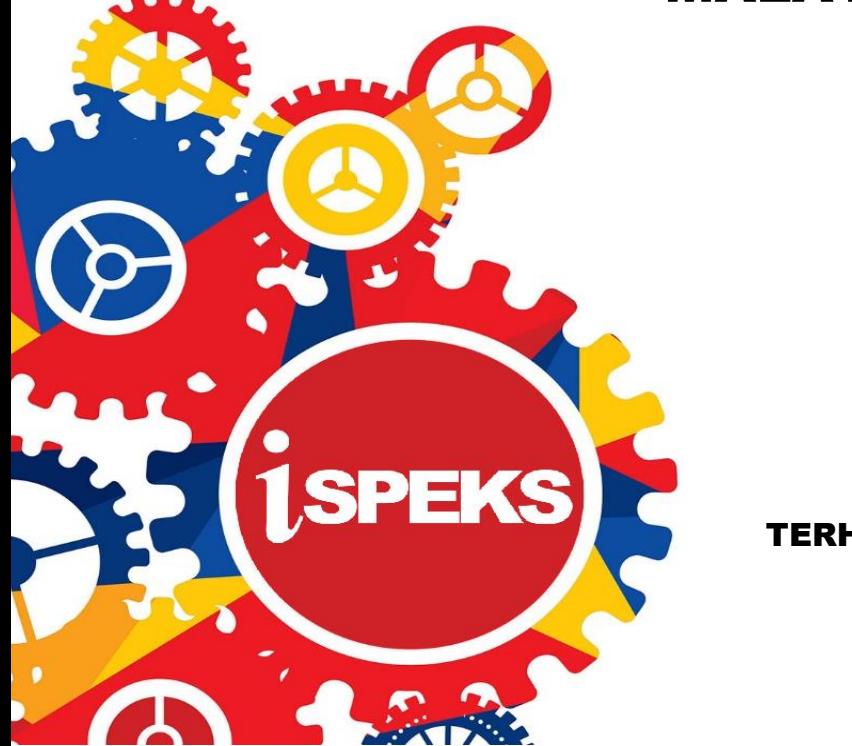

TERHAD

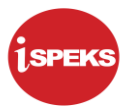

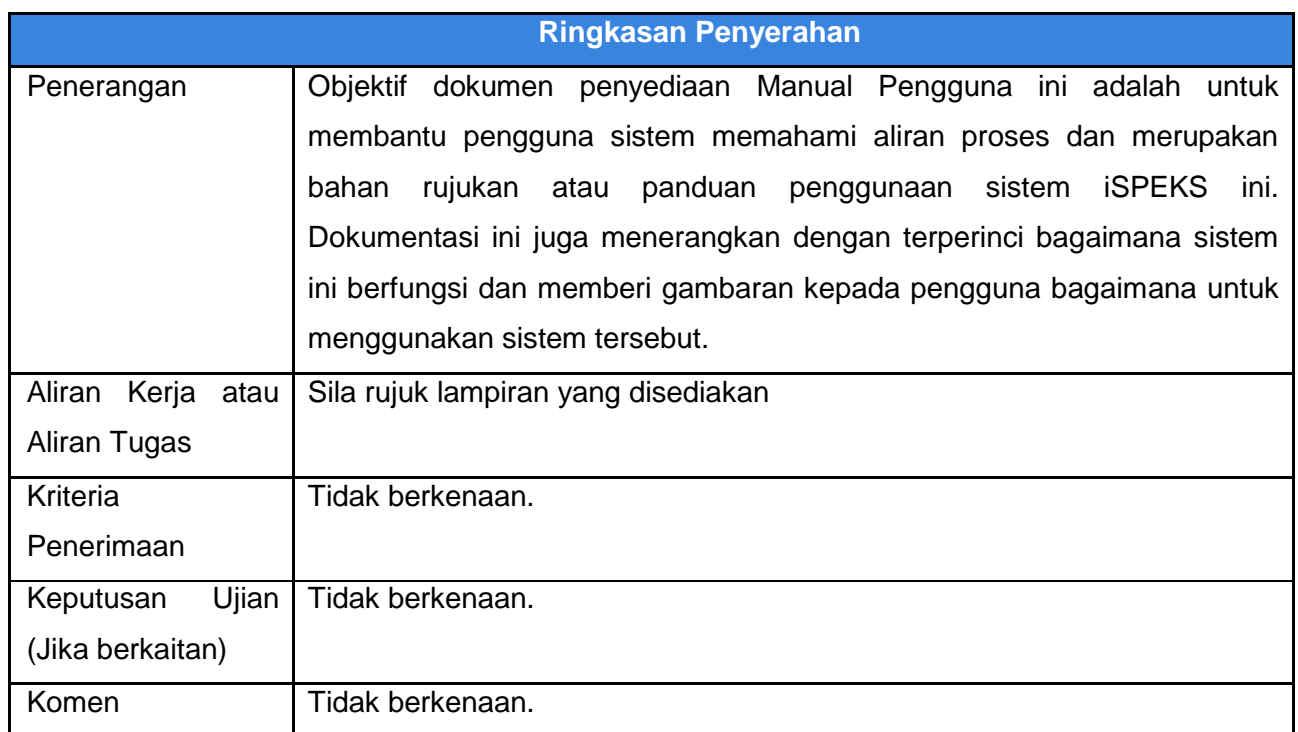

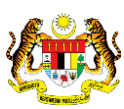

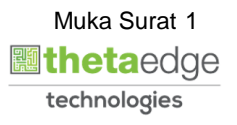

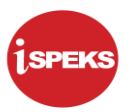

#### **Pentadbiran dan Pengurusan Dokumen**

#### **Semakan Dokumen**

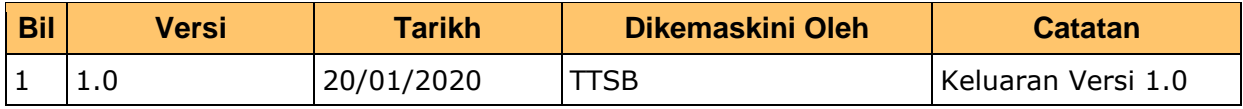

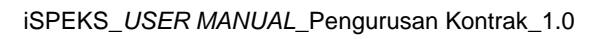

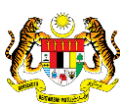

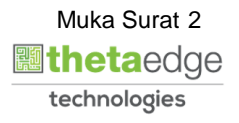

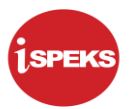

# **ISI KANDUNGAN**

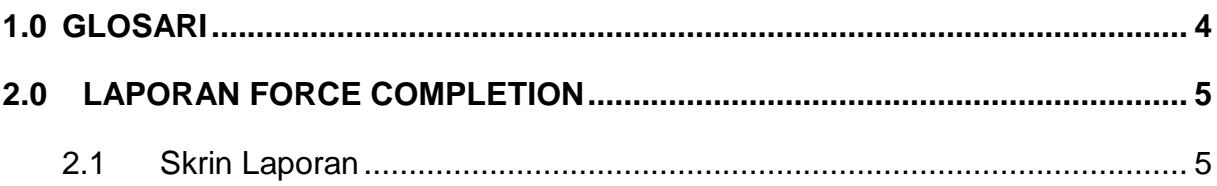

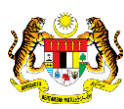

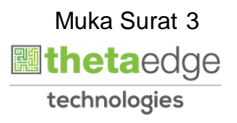

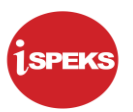

#### <span id="page-4-0"></span>**1.0 GLOSARI**

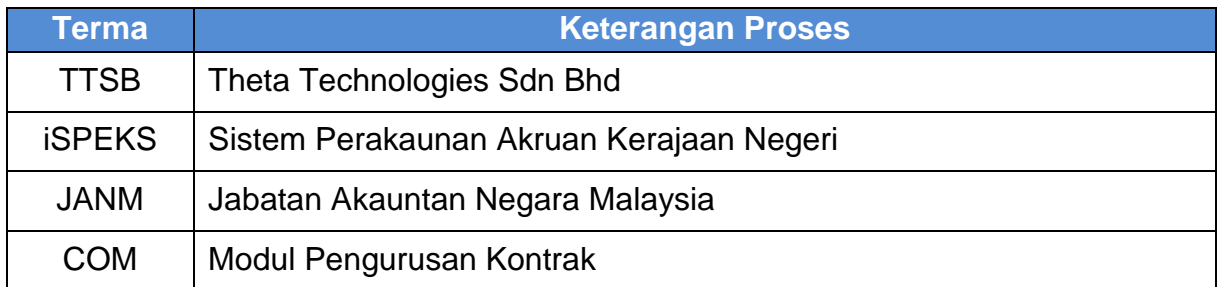

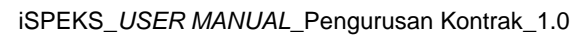

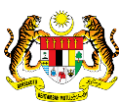

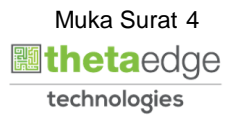

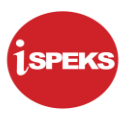

#### <span id="page-5-1"></span><span id="page-5-0"></span>**2.0 LAPORAN FORCE COMPLETION**

#### **2.1 Skrin Laporan**

**1.** Skrin **iSPEKS Login** dipaparkan.

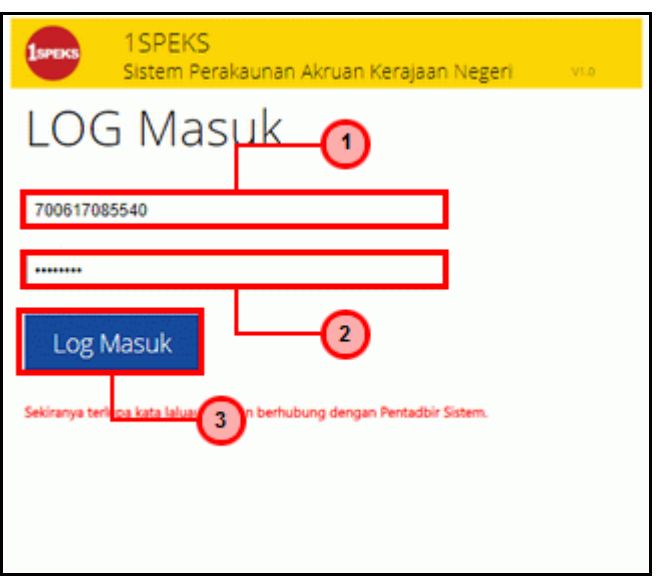

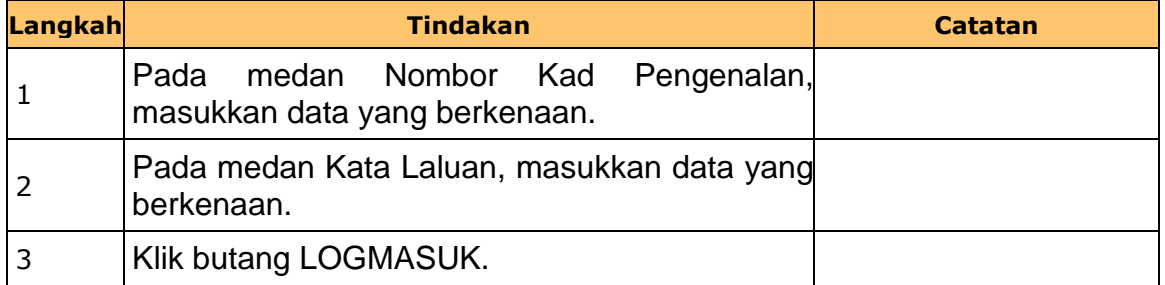

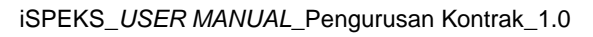

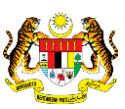

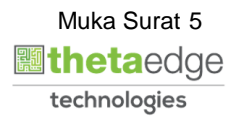

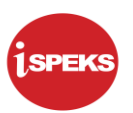

#### **2.** Skrin **iSPEKS-Utama** dipaparkan.

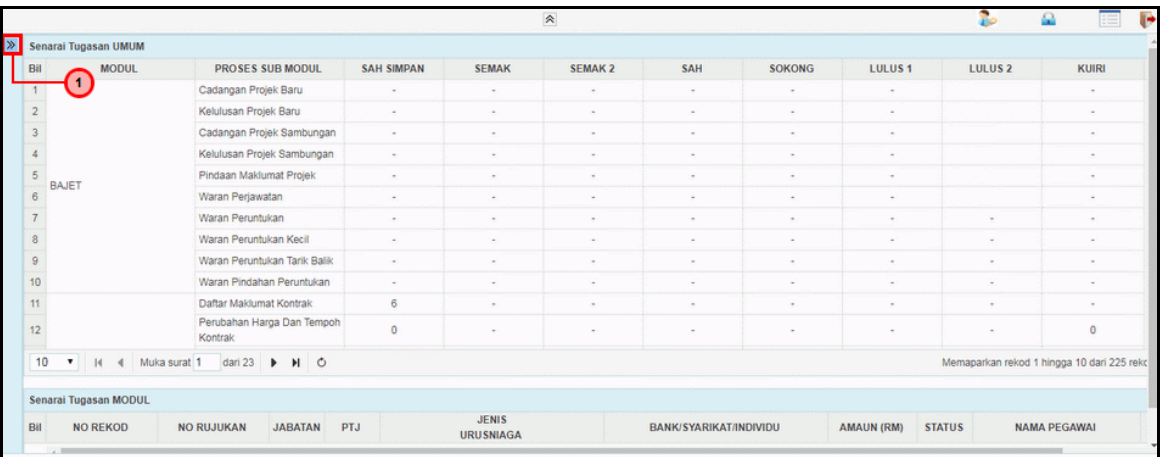

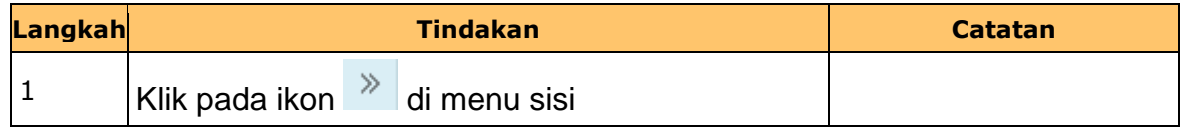

## **3.** Skrin **iSPEKS-Utama** dipaparkan.

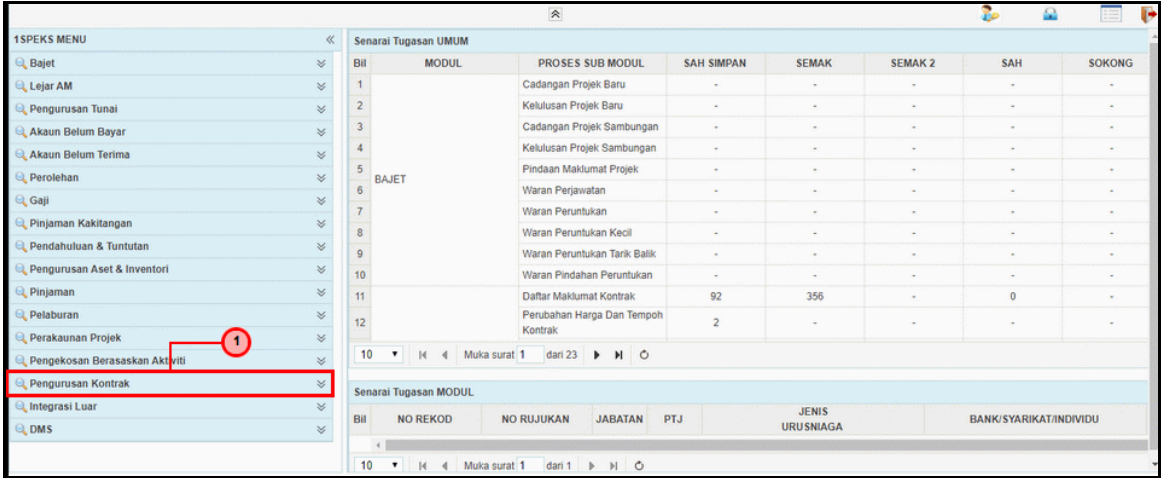

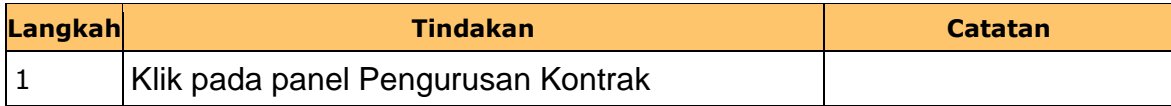

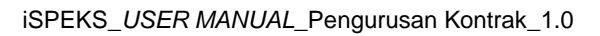

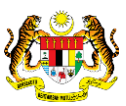

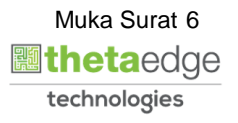

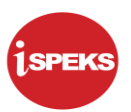

#### **4.** Skrin **iSPEKS-Utama** dipaparkan.

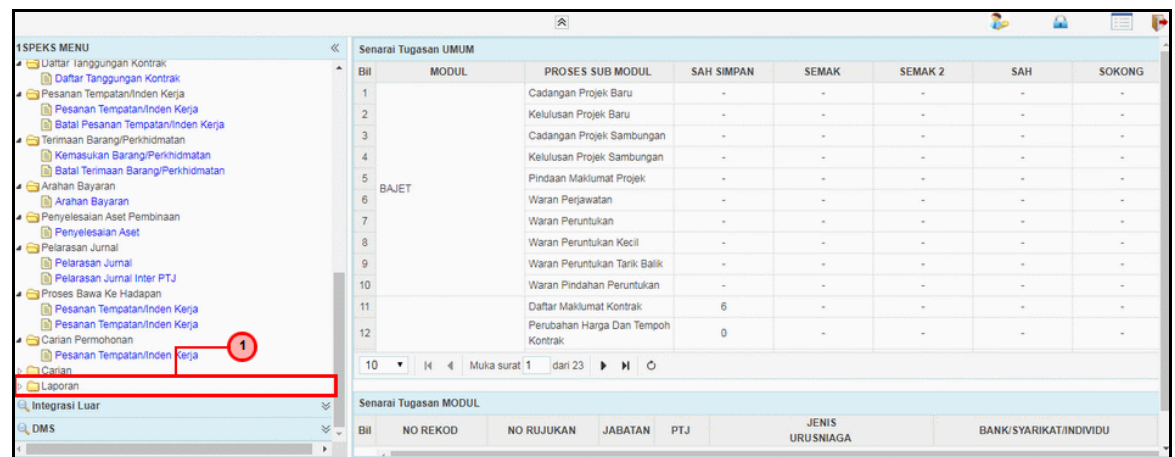

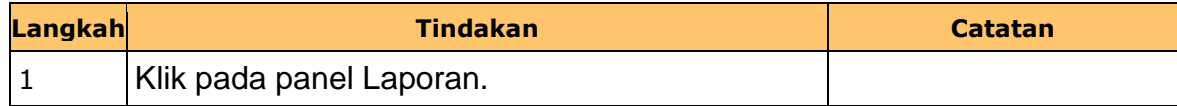

## **5.** Skrin **iSPEKS-Utama** dipaparkan.

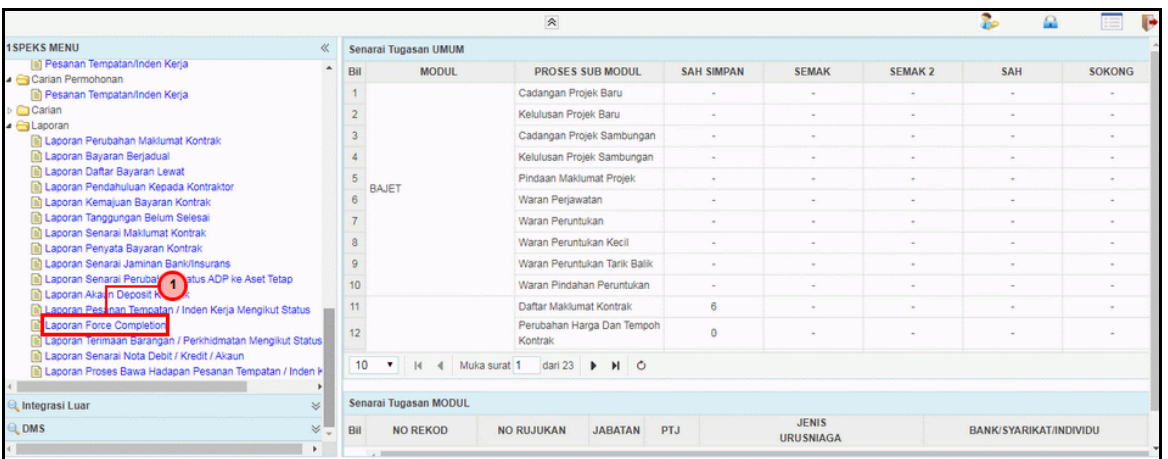

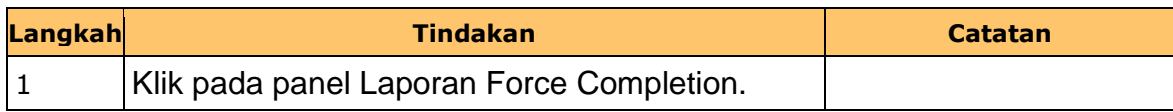

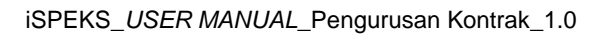

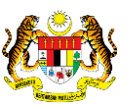

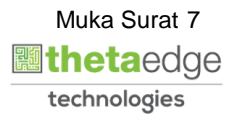

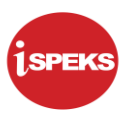

**6.** Skrin **Laporan Force Completion** dipaparkan.

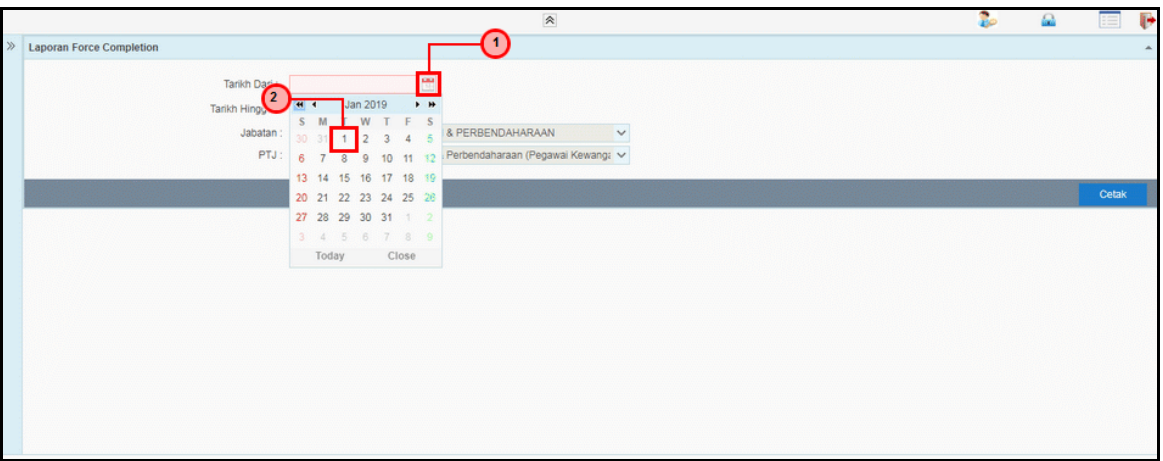

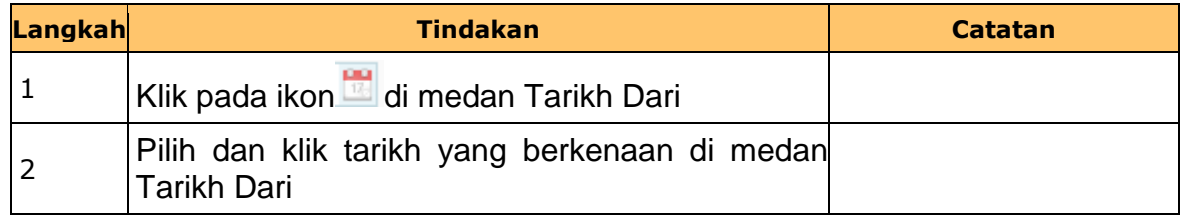

**7.** Skrin **Laporan Force Completion** dipaparkan.

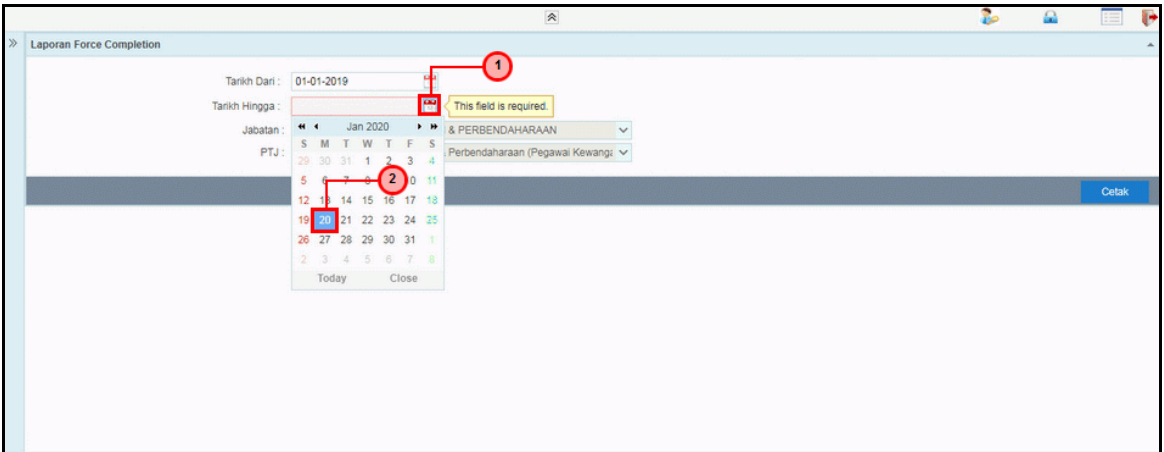

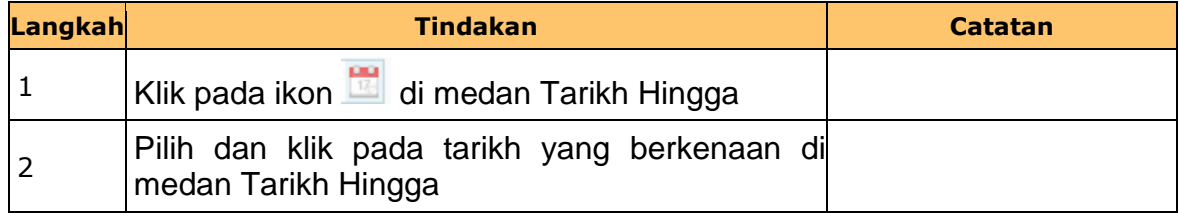

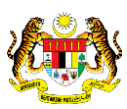

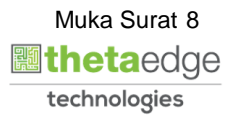

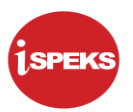

**8.** Skrin **Laporan Force Completion** dipaparkan.

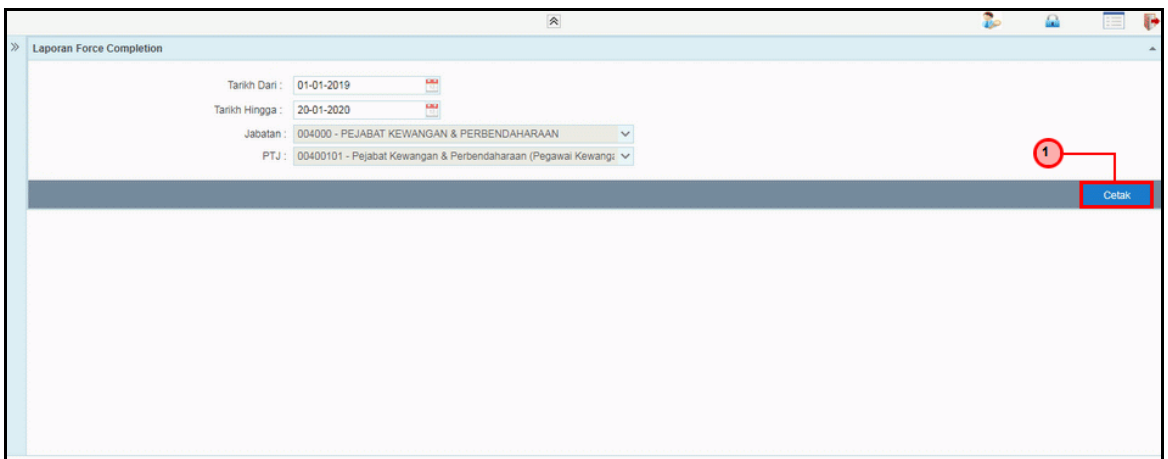

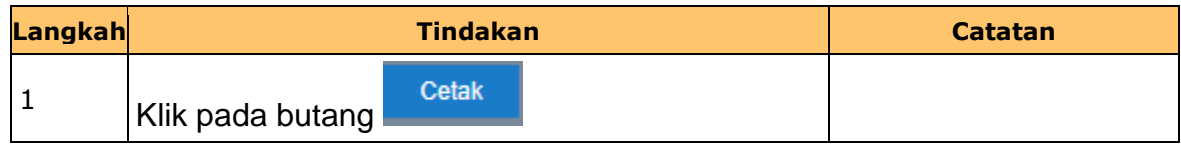

**9.** Skrin **Laporan Force Completion** dipaparkan.

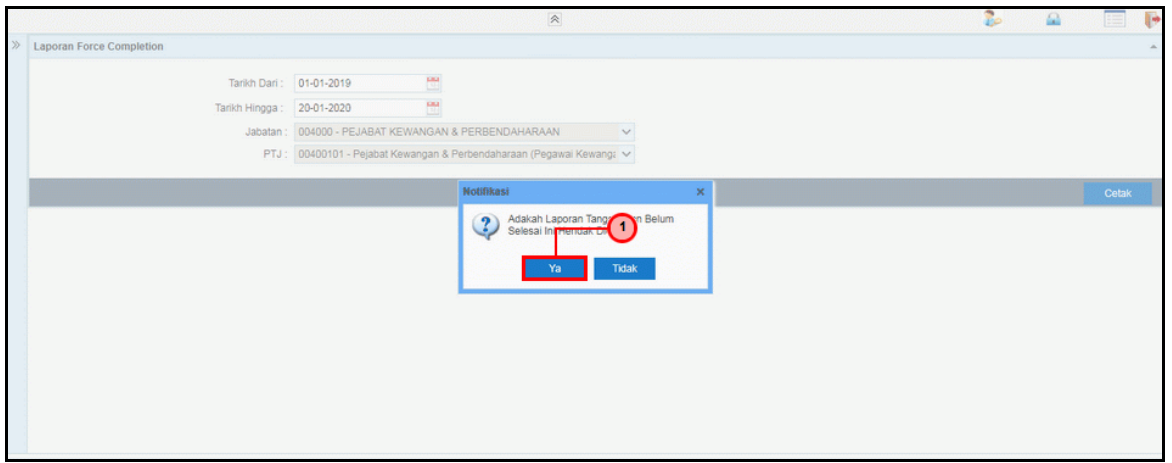

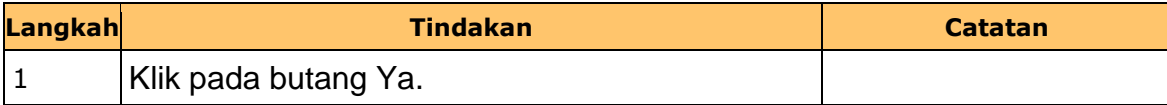

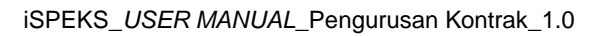

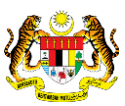

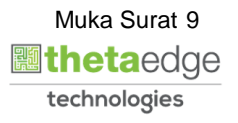

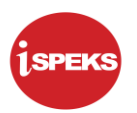

# **10.** Skrin **Salinan Laporan Force Completion** dipaparkan.

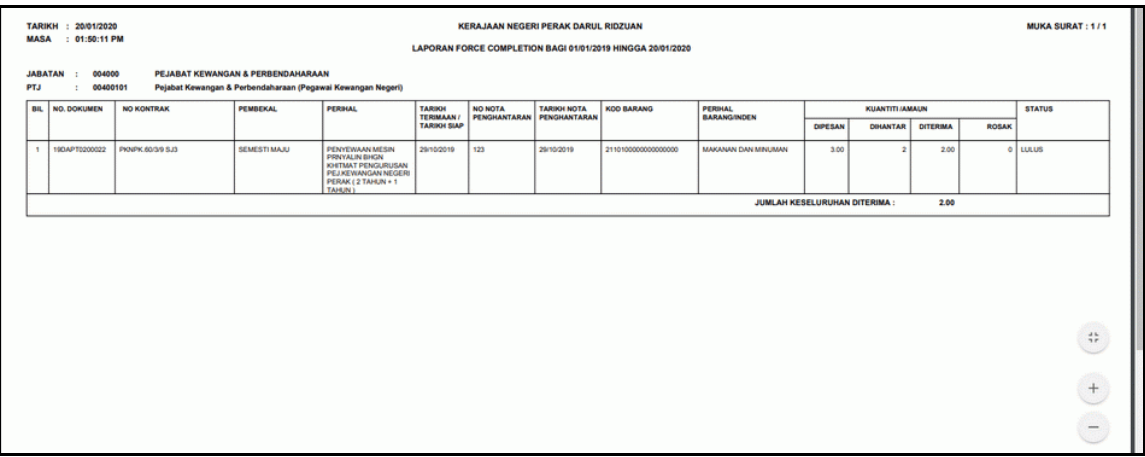

## **11.** Skrin **Laporan Force Completion** dipaparkan.

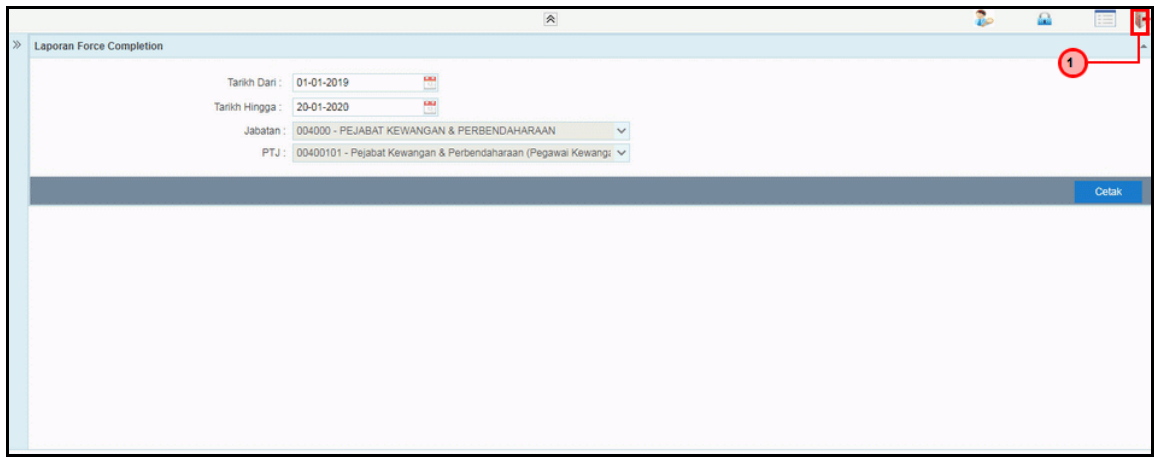

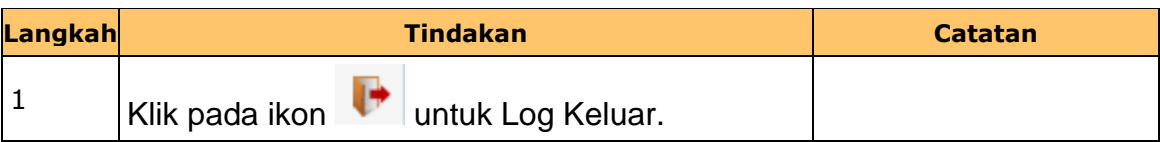

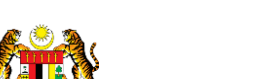

iSPEKS\_*USER MANUAL*\_Pengurusan Kontrak\_1.0

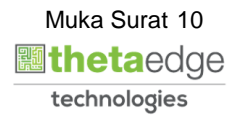